## Temat: DNS

- 1. Co to jest DNS?
- 2. Co to jest rozproszona baza nazw domen?
- 3. Czym zajmuje się organizacja IANA?
- 4. Co to są domeny pierwszego, drugiego, trzeciego poziomu?
- 5. Co to są serwery autorytatywne i nieautorytatywne?
- 6. Co to jest strefa podstawowa, pomocnicza i skrótowa DNS?
- 7. Co to jest strefa wyszukiwania do przodu i do tyłu?

Procedura instalacji i konfiguracji DNS.

- 1. Uruchom Managera serwera.
- 2. Zaznacz pole dodaj rolę.
- 3. Zaznacz rolę DNS.

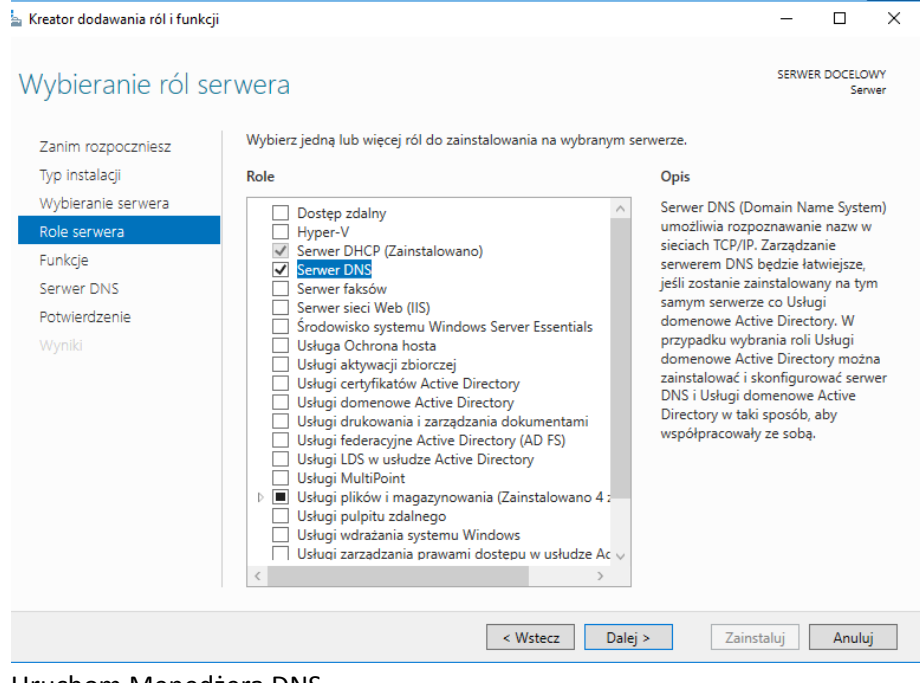

## 4. Uruchom Menedżera DNS.

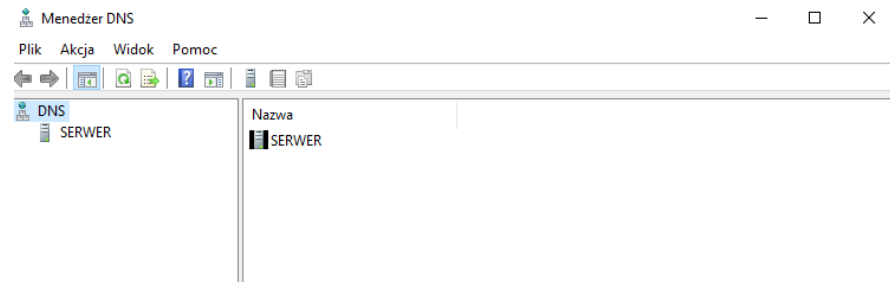

5. W gałęzi DNS odszukaj serwer, na którym jest zainstalowana rola DNS.

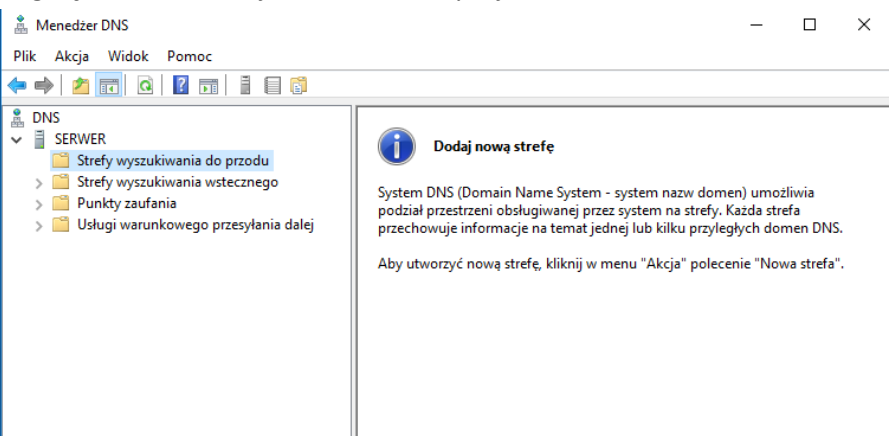

6. Wybierz strefę wyszukiwania do przodu i utwórz nową strefę podstawową o nazwie szkola.local oraz wskaż plik , w którym będzie przechowywana informacja o strefie podstawowej, domyślnie zostanie użyta nazwa "nazwadomeny.dns".

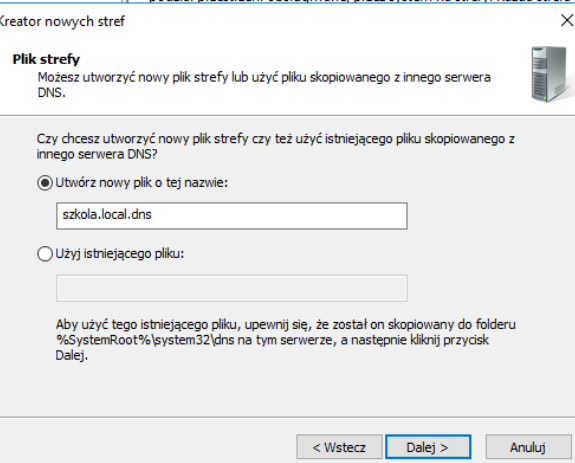

7. Nie zezwalaj na aktualizacje dynamiczne.

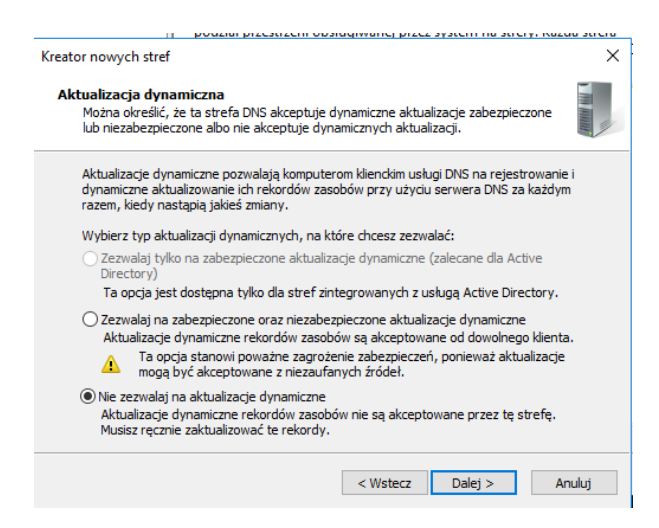

8. Po wykonaniu konfiguracji serwera DNS można dodawać rekordy do domeny szkola.local przez wybranie z menu kontekstowego odpowiedniego typu rekordu. Dodatkowo można utworzyć skojarzony rekord wskaźnika PTR. Rekord tego typu jest używany tylko do obsługi wyszukiwania wstecznego REVERSE DNS, czyli do tłumaczenia adresów IP na ich nazwy domenowe.

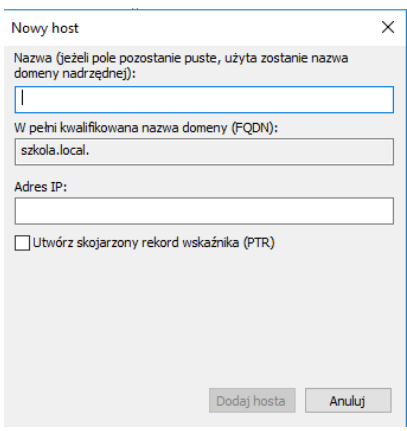

- 9. W celu umożliwienia rozpoznawania hosta po jego nazwie należy dodać rekord A, wybierając opcję Nowy host i podac nazwę hosta oraz jego adres IP. Podajemy nazwę klasy np. 2d oraz adres IP serwera np. 192.168.0.102.
- 10. Przechodzimy do konfiguracji kart sieciowych. W miejsce adresu DNS zamiast: 8.8.8.8 wpisujemy adres IP serwera. Karty sieciowe konfigurujemy zarówno na kliencie jak i na serwerze.

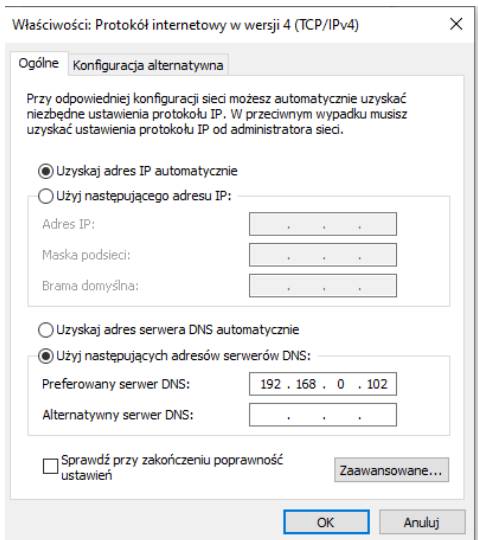

*11.* Sprawdzamy działanie serwera DNS poprzez uruchomienie cmd na kliencie i serwerze i spingowanie nazwy: *2d.szkola.local*

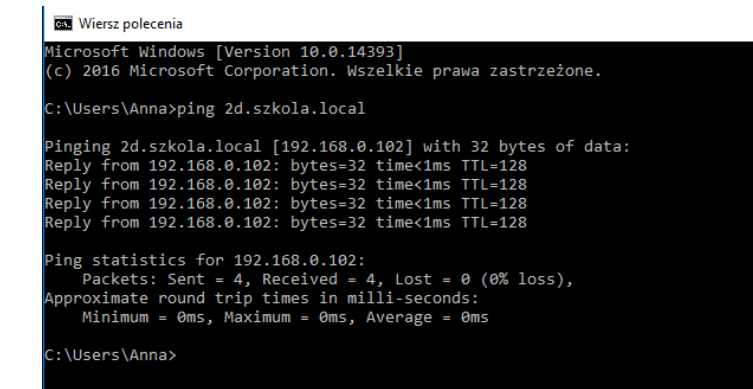

12.